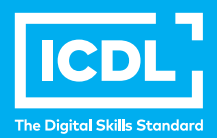

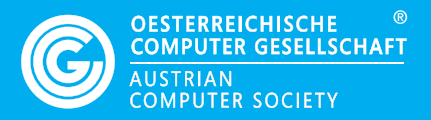

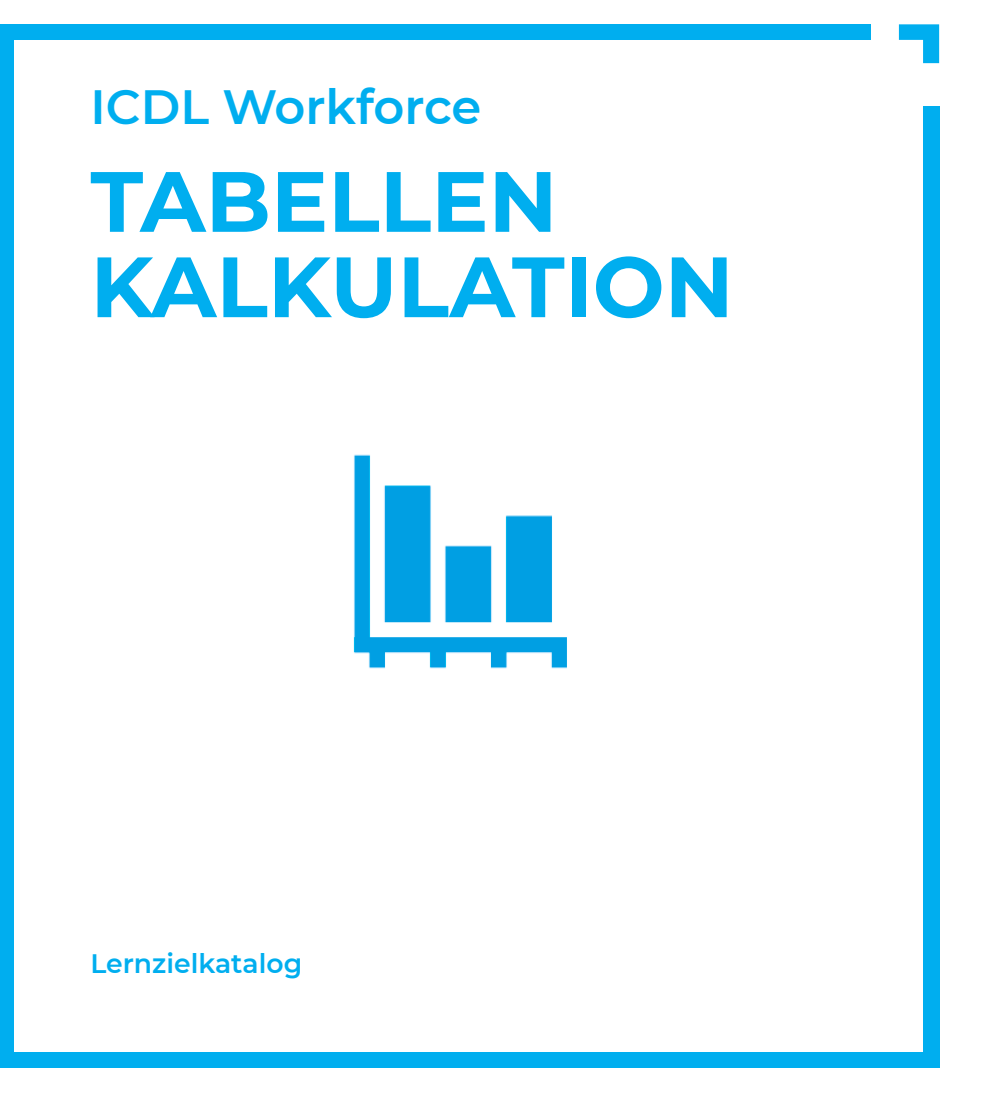

**www.ocg.at**

#### **Zweck dieses Dokuments**

Dieses Dokument listet die Lerninhalte für das ECDL/ICDL Modul *Tabellenkalkulation* auf und beschreibt, welche Fertigkeiten von den Absolvent\*innen des Moduls erwartet werden. Die theoretischen und praktischen Aufgaben der Tests zu diesem Modul beruhen auf den Inhalten dieses Lernzielkatalogs. Approbierte Lernmaterialien decken dessen Inhalte ab.

Der ICDL ist eine Initiative der ICDL Foundation und wird in Österreich von der OCG betreut.

#### **ICDL Foundation**

The Grange Stillorgan Road Blackrock Co. Dublin Republic of Ireland Web: www.icdl.org

#### **Österreichische Computer Gesellschaft (OCG)**

Wollzeile 1 A-1010 Wien Tel: +43 1 512 02 35-0 E-Mail: info@ocg.at Web: www.ocg.at

#### **Hinweis**

Die aktuelle deutschsprachige Version von ICDL Lernzielkatalogen für Österreich ist auf der ICDL Website www.icdl.at veröffentlicht.

#### **Haftung**

Die OCG hat dieses Dokument mit Sorgfalt erstellt, kann aber weder Richtigkeit und Vollständigkeit der enthaltenen Informationen zusichern noch Haftung für durch diese Informationen verursachte Schäden übernehmen.

# **Urheberrecht**

© ICDL Foundation

# **TABELLENKALKULATION**

Dieses Modul behandelt grundlegende Begriffe und Fertigkeiten, die für einen sinnvollen Einsatz einer Tabellenkalkulation und für korrekte Arbeitsresultate erforderlich sind.

# **LERNZIELE**

Absolvent\*innen dieses Moduls können

- mit Arbeitsmappen arbeiten und sie in verschiedenen Dateiformaten lokal oder online speichern,
- Hilfe-Funktionen, Informationsquellen, Tastenkombinationen und Navigationsbefehle zur Steigerung der Produktivität nutzen,
- Daten in Zellen eingeben und Listen fachgerecht erstellen; Daten auswählen, sortieren, kopieren, verschieben und löschen,
- Zeilen und Spalten in einem Tabellenblatt bearbeiten; Tabellenblätter kopieren, verschieben, löschen und sinnvoll umbenennen,
- mathematische und logische Formeln unter Verwendung der Standardfunktionen der Tabellenkalkulation erstellen; Formeln fachgerecht erstellen und
- Standardfehlermeldungen in Formeln kennen,
- Zahlen und Textinhalte in einer Arbeitsmappe formatieren; Formatvorlagen anwenden,
- geeigneten Diagrammtyp auswählen, Diagramme erstellen und formatieren, um Informationen aussagekräftig darzustellen,
- Seiteneinrichtung anpassen und den Inhalt der Arbeitsmappe vor dem Drucken kontrollieren und korrigieren.

# **1 PROGRAMM VERWENDEN**

#### 1.1 Arbeiten mit Arbeitsmappen

- 1.1.1 Tabellenkalkulationsprogramm starten, beenden; Arbeitsmappe(n) öffnen, schließen.
- 1.1.2 Neue Arbeitsmappe basierend auf der Standard-Vorlage oder basierend auf einer anderen lokal oder online verfügbaren Vorlage erstellen
- 1.1.3 Arbeitsmappe an einem bestimmten Ort eines lokalen Laufwerks oder auf einem Online-Speicher speichern; Arbeitsmappe unter einem anderen

Namen an einem bestimmten Ort eines lokalen Laufwerks oder auf einem Online-Speicher speichern.

- 1.1.4 Arbeitsmappe in einem anderen Dateiformat speichern wie: Textdatei, PDF, CSV, für ein anderes Software-Produkt, für eine andere Software-Version.
- 1.1.5 Zwischen geöffneten Arbeitsmappen wechseln.

#### 1.2 Produktivitätssteigerung

- 1.2.1 Basis-Optionen in der Anwendung einstellen wie: Benutzername, Standard-Ordner zum Öffnen und Speichern von Arbeitsmappen.
- 1.2.2 Verfügbare Hilfe-Funktionen verwenden und Informationsquellen nutzen.
- 1.2.3 Zoom-Funktionen verwenden.
- 1.2.4 Symbolleisten ausblenden, einblenden bzw. Menüband ausblenden, anzeigen.
- 1.2.5 Gute Praxis für das Navigieren innerhalb einer Arbeitsmappe kennen: Shortcuts, Gehe-zu-Befehl verwenden.
- 1.2.6 Mit dem Gehe-zu-Befehl zu einer bestimmten Zelle navigieren.

# **2 ZELLEN**

#### 2.1. Eingabe, Auswahl

- 2.1.1 Verstehen, dass eine Zelle in einem Tabellenblatt nur ein Datenelement enthalten sollte, z. B.Bezeichnung in einer Zelle, Wert in der benachbarten Zelle.
- 2.1.2 Gute Praxis bei der Erstellung von Listen kennen: keine leere Zeilen und Spalten innerhalb der Liste, an die Liste angrenzende Zellen leer lassen.
- 2.1.3 Zahl, Datum oder Text in eine Zelle eingeben.
- 2.1.4 Eine Zelle, mehrere benachbarte Zellen, mehrere nicht benachbarte Zellen, das gesamte Tabellenblatt auswählen.

#### 2.2. Bearbeiten, Sortieren

- 2.2.1 Inhalt einer Zelle bearbeiten.
- 2.2.2 Befehl Rückgängig, Wiederherstellen verwenden.
- 2.2.3 Mit der Funktion Suchen nach Zellen mit einem bestimmten, einfachen Inhalt suchen
- . 2.2.4 Mit der Funktion Ersetzen bestimmte, einfache Zellinhalte ersetzen.

2.2.5 Zellbereich numerisch, alphabetisch nach einem Kriterium in aufsteigender, absteigender Reihenfolge sortieren.

#### 2.3. Kopieren, Verschieben, Löschen

- 2.3.1 Eine Zelle, einen Zellbereich innerhalb eines Tabellenblattes, zwischen Tabellenblättern, zwischen geöffneten Arbeitsmappen kopieren.
- 2.3.2 Automatisches Ausfüllen verwenden, um Daten, Formeln und Funktionen zu kopieren, um Datenreihen zu erstellen
- 2.3.3 Eine Zelle, einen Zellbereich innerhalb eines Tabellenblattes, zwischen Tabellenblättern, zwischen geöffneten Arbeitsmappen verschieben
- 2.3.4 Zellinhalte löschen.

# **3 ARBEITEN MIT TABELLENBLÄTTERN**

# 3.1 Zeilen und Spalten

- 3.1.1 Eine Zeile, mehrere benachbarte Zeilen, mehrere nicht benachbarte Zeilen auswählen.
- 3.1.2 Eine Spalte, mehrere benachbarte Spalten, mehrere nicht benachbarte Spalten auswählen.
- 3.1.3 Zeile(n) einfügen, löschen; Spalte(n) einfügen, löschen.
- 3.1.4 Spaltenbreite, Zeilenhöhe auf einen bestimmten Wert oder optimale Breite, optimale Höhe ändern.
- 3.1.5. Spalten-, Zeilenüberschriften fixieren; Fixierung aufheben.

#### 3.2 Tabellenblätter

- 3.2.1 Zwischen Tabellenblättern wechseln.
- 3.2.2 Neues Tabellenblatt einfügen, Tabellenblatt löschen.
- 3.2.3 Gute Praxis bei der Benennung von Tabellenblättern kennen: aussagekräftige Namen wählen statt Standardbezeichnung belassen.
- 3.2.4 Tabellenblatt innerhalb einer Arbeitsmappe, zwischen geöffneten Arbeitsmappen kopieren, verschieben; Tabellenblatt umbenennen.

# **4 FORMELN UND FUNKTIONEN**

#### 4.1 Arithmetischen Formeln

- 4.1.1 Tabellenblatt innerhalb einer Arbeitsmappe, zwischen geöffneten Arbeitsmappen kopieren, verschieben; Tabellenblatt umbenennen.
- 4.1.2 Formeln mit Zellbezügen und arithmetischen Operatoren erstellen: Addition, Subtraktion, Multiplikation, Division.
- 4.1.3 Standardfehlermeldungen von Formeln kennen und verstehen: #NAME?, #DIV/0!, #BEZUG!, #WERT!
- 4.1.4 Relative und absolute Zellbezüge in Formeln verstehen und verwenden.:

#### 4.2 Funktionen

- 4.2.1 Funktionen anwenden: SUMME, MITTELWERT, MIN, MAX, ANZAHL, ANZAHL2, RUNDEN.
- 4.2.2 WENN-Funktion (ergibt einen von zwei spezifischen Werten) anwenden mit den Vergleichsoperatoren: =, >, <.

# **5 FORMATIERUNG**

## 5.1 Zahlen- und Datumswerte

- 5.1.1 Zellen formatieren, um Zahlen mit einer bestimmten Anzahl von Dezimalstellen, mit oder ohne Tausendertrennzeichen darzustellen.
- 5.1.2 Zellen formatieren, um Datumswerte in einer bestimmten Form darzustel len, um Zahlen mit einem bestimmten Währungssymbol darzustellen.
- 5.1.3 Zellen formatieren, um Zahlen als Prozentwerte darzustellen..

# 5.2. Zellinhalt

- 5.2.1 Textformatierung anwenden: Schriftart, Schriftgröße.
- 5.2.2 Textformatierung anwenden: fett, kursiv, unterstrichen, doppelt unterstri chen.
- 5.2.3 Farbe des Zellinhalts, des Zellhintergrunds ändern.
- 5.2.4 Formatvorlage/Tabellenformatvorlage auf einen Zellbereich anwenden.
- 5.2.5 Format von einer Zelle auf eine andere Zelle, von einem Zellbereich auf einen anderen Zellbereich übertragen

#### 5.3 Ausrichtung, Rahmeneffekte

- 5.3.1 Zeilenumbruch auf den Inhalt einer Zelle oder eines Zellbereichs anwenden; Zeilenumbruch entfernen.
- 5.3.2 Inhalt einer Zelle ausrichten: horizontal, vertikal; Orientierung von Zellinhalt ändern.
- 5.3.3. Zellen verbinden und den Zellinhalt zentrieren; verbundene Zellen trennen
- 5.3.4 Rahmeneffekte anwenden, entfernen: Linienart, Farbe

# **6 DIAGRAMME**

# 6.1 Erstellen

- 6.1.1 Den Einsatzbereich der verschiedenen Diagrammtypen verstehen: Säulen-, Balken-, Linien-, Kreisdiagramm.
- 6.1.2 Verschiedene Arten von Diagrammen aus Daten in einer Tabelle erstellen: Säulen-, Balken-, Linien-, Kreisdiagramm
- 6.1.3 Diagramm auswählen
- 6.1.4 Diagrammtyp ändern
- 6.1.5 Diagramm verschieben, löschen; Größe des Diagramms ändern.

# 6.2 Bearbeiten

- 6.2.1 Diagrammtitel hinzufügen, entfernen, ändern.
- 6.2.2 Diagrammlegende hinzufügen, entfernen.
- 6.2.3 Datenbeschriftung in einem Diagramm hinzufügen, entfernen: Wert, Prozentsatz..
- 6.2.4 Hintergrundfarbe des Diagramms, Füllfarbe der Legende ändern.

6.2.5 Farbe der Säulen, Balken, Linien, Kreissegmente in einem Diagramm ändern.

6.2.6 Schriftgröße und -farbe des Diagrammtitels, der Achsen, der Legende ändern

# **7 AUSDRUCK VORBEREITEN**

# 7.1 Einstellungen

- 7.1.1 Seitenränder des Tabellenblattes ändern: oben, unten, links, rechts.
- 7.1.2 Seitenausrichtung ändern: Hochformat, Querformat; Papiergröße ändern.
- 7.1.3 Seiteneinrichtung ändern, damit der Inhalt des Tabellenblattes auf eine bestimmte Anzahl von Seiten passt.
- 7.1.4 Text in Kopfzeile, Fußzeile eines Tabellenblattes einfügen, bearbeiten, löschen.
- 7.1.5 Felder in Kopfzeile, Fußzeile einfügen und löschen: Seitennummer, Seitenanzahl, Datum, Uhrzeit, Dateiname, Tabellenblattname.

#### 7.2 Kontrollieren und Drucken

- 7.2.1 Texte, Zahlen, Berechnungen kontrollieren und korrigieren.
- 7.2.2 Gitternetzlinien, Zeilen- und Spaltenbeschriftung für den Ausdruck einschalten, ausschalten.
- 7.2.3 Zeilen mit Spaltenüberschriften auswählen, die beim Ausdruck automa tisch auf jeder Seite wiederholt werden.
- 7.2.4 Tabellenblatt in der Seitenansicht kontrollieren.
- 7.1.5 Einen bestimmten Zellbereich, ein ganzes Tabellenblatt, die gesamte Arbeitsmappe, ein ausgewähltes Diagramm drucken; eine bestimmte Anzahl von Exemplaren drucken

# **ICDL MODULE IM ÜBERBLICK**

# **GRUNDLAGEN**

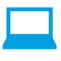

Computer-Grundlagen

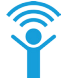

Online-Grundlagen

# **OFFICE ANWENDUNGEN**

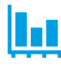

Tabellenkalkulation

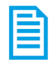

**Textverarbeitung** 

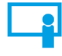

Präsentation

# **GOOD PRACTICE**

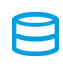

Datenbanken anwenden

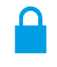

IT-Security

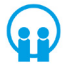

Online-Zusammenarbeit

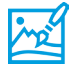

Bildbearbeitung

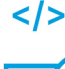

Computing

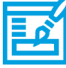

**Webediting** 

# **KI UND ROBOTIK**

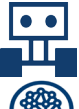

Robotik

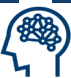

Künstliche Intelligenz

# **ADVANCED**

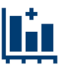

Tabellenkalkulation Advanced

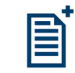

Textverarbeitung Advanced

Präsenation Advanced

- 
- Datenbank Advanced

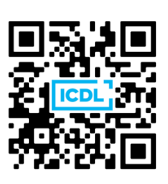